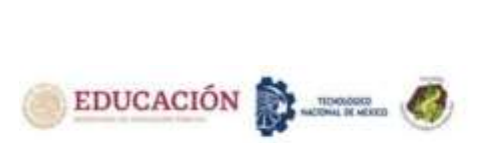

# **DETERMINACIÓN DE RESIDUOS SÓLIDOS EN UNA INDUSTRIA DE VESTIDURAS AUTOMOTRICES DE CIUDAD JUÁREZ FRONTERA CON USA MEDIANTE SIMULACIÓN**

Arroyo Mendoza Ma. Dolores<sup>1</sup>, López Herrera Hugo Francisco<sup>2</sup>, Fuentes Morales María Concepción<sup>3</sup>, Parada González Mirella<sup>4</sup>, Woocay Prieto Arturo<sup>5</sup>

<sup>1</sup>Maestra en Ingeniería Industrial, Tecnológico Nacional de México Campus Cd. Juárez, División de Estudios de Posgrado e Investigación, E-mail: [ma.am@itcj.edu.mx,](mailto:ma.am@itcj.edu.mx) Tel.: 656-308-3166. Av. Tecnológico 1340, Fracc. El Crucero, C.P. 32500 Cd Juárez, Chihuahua, México.

<sup>2</sup>Ph.D. Environmental Science Engineering Ph.D, Tecnológico Nacional de México Campus Cd. Juárez, División de Estudios de Posgrado e Investigación, E-mail: [hugo.lh@cdjuarez.tecnm.mx,](mailto:hugo.lh@cdjuarez.tecnm.mx) Tel.: 656-688-2500. Av. Tecnológico 1340, Fracc. El Crucero, C.P. 32500 Cd Juárez, Chihuahua, México

<sup>3</sup>Maestra en Ciencias en Ingeniería Industrial, Tecnológico Nacional de México Campus Cd. Juárez, División de Estudios de Posgrado e Investigación, E-mail: [maria.fm@itcj.edu.mx,](mailto:maria.fm@itcj.edu.mx) Tel.: 656-688-2500. Av. Tecnológico 1340, Fracc. El Crucero, C.P. 32500 Cd Juárez, Chihuahua, México,

<sup>4</sup>Maestra en Ciencias en Ingeniería Industrial, Tecnológico Nacional de México Campus Cd. Juárez, División de Estudios de Posgrado e Investigación, E-mail: [mirella.pg@cdjuarez.tecnm.mx,](about:blank) Tel.: 656-688-2500. Av. Tecnológico 1340, Fracc. El Crucero, C.P. 32500 Cd Juárez, Chihuahua, México,

<sup>5</sup>Doctor en Ciencias en Ingeniería Industrial, Tecnológico Nacional de México Campus Cd. Juárez, División de Estudios de Posgrado e Investigación, E-mail: [arturo.wp@cdjuarez.tecnm.mx,](about:blank) Tel.: 656-688-2500. Av. Tecnológico 1340, Fracc. El Crucero, C.P. 32500 Cd Juárez, Chihuahua, México.

*Resumen–* Se desarrolló la presente propuesta con el objetivo de determinar la cantidad de residuos sólidos en una industria manufacturera de vestiduras automotrices. Es muy importante y decisivo medir la cantidad de residuos por los diferentes problemas que ocasiona que pueden ser desde económicos, mano de obra, tiempo, legal y ecológico, entre otros. Al mismo tiempo se puede prevenir y/o disminuir la generación de residuos sólidos [1].

De acuerdo a SEMARNAT el estado de Chihuahua está dentro de los primeros diez estados en generación de residuos en el año 2020, en Ciudad Juárez estos residuos son producidos principalmente por las industrias Nogalera, de madera y de manufactura [2].

Para este estudio se utilizó la herramienta de simulación Extend con la cual se desarrolló un modelo dinámico que representó la producción de la planta de modo virtual sin afectar el proceso productivo.

La simulación del modelo se realizó de un proceso de manufactura de vestiduras automotrices en particular en el área de corte para determinar los residuos sólidos, se emplearon variables determinadas como la cantidad de tela, y la cantidad manufacturada de vestiduras automotrices a medida que avanza el tiempo en 3 tipos o modelos.

Los resultados obtenidos son muy cercanos a la realidad, por lo cual al tener una cantidad pronosticada de residuos sólidos se puede programar una solución a su disposición correcta.

*Palabras Clave--* Ecológico, medir, modelo, pronosticada, residuos sólidos, simulación.

*Abstract--* This proposal was developed with the objective of determining the amount of solid waste in a manufacturing industry of automotive clothing. It is very important and decisive to measure and know the amount of waste due to the different problems it causes, which can be economic, labor, time, legal and ecological, among others. At the same time, the generation of solid waste can be prevented and/or reduced. [1]

According to SEMARNAT, the state of Chihuahua is among the first ten states in waste generation in 2020, in Ciudad Juárez this waste is produced mainly by the Nogalera, wood and manufacturing industries. [2]

For this study, the Extend simulation tool was used, with which a dynamic model was developed that represented the production of the plant in a virtual way without affecting the production process.

The simulation of the model was carried out of a manufacturing process of automotive clothing in particular in the cutting area to determine the solid waste, certain variables were used such as the amount of fabric, and the amount of automotive clothing manufactured as time progresses. in 3 types or models.

The results obtained are very close to reality, so having a predicted amount of solid waste, a solution can be programmed for its correct disposal.

*Key words--* Ecological, measure, model, forecast, solid wastes, simulation.

# **INTRODUCCIÓN**

El desarrollo económico e industrial fue impulsado por la Revolución Industrial lo cual trajo consigo cambios en el número de la población y ambientales mayormente en las

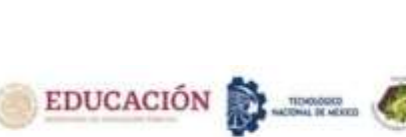

ciudades grandes debido a la migración del campo a las ciudades evolucionando así los medios de transporte. [3]

Al mismo tiempo que crece la industria y la población, nace una preocupación por mantener y no dañar el medio ambiente, bajo el nombre de Derecho Internacional del Medioambiente, con reglas y recomendaciones que no eran obligatorias pero sí las asumían los gobiernos nacionales, posteriormente surgen los tratados internacionales, que ya son normas de cumplimiento obligatorio para los estados que los firmaban. [4]

En los 80´s se estableció lo que había que hacer con los residuos, independiente del sector que los produjera; en esta década, se estableció la Comisión Mundial sobre el Medio Ambiente y el Desarrollo (1983). En los años 90 asistimos al fenómeno de la globalización que trae consigo también problemas medioambientales.

En este periodo, se destacan la aprobación de la resolución 1990/41, de 6 de marzo, de la Comisión de Derechos Humanos de la ONU, vinculando la conservación del medio ambiente. [5]

La generación de residuos sólidos urbanos (RSU) en México en 2020 fue de 53 120 128 t (SEMARNAT 2020). Chihuahua a nivel estatal se encuentra dentro de los 10 primeros estados que más residuos sólidos urbanos generan con 3,638 toneladas al día. [6]

Existen personas que rediseñan o ajustan los procesos, operaciones y productos industriales para evitar o reducir al mínimo la producción de residuos, consideran que controlar la contaminación después de los hechos conlleva mayores implicaciones ya que se necesitan menos recursos naturales, y menor necesidad de medidas para la salud y seguridad ocupacional esto en función de procesos de producción más limpios, moral más alta en los trabajadores, mejor aceptación en el mercado de este tipo de mercancía. [7]

Tal parece que entre más pasa el tiempo resulta ser que la contaminación ambiental es como una enfermedad que no tiene cura ni alto, por eso es tan importante la prevención.

La medición de residuos antes del proceso en una empresa es decisivo por los diferentes problemas que ocasiona si no se conoce la cantidad de estos no se pueden prevenir, disminuir, o evitar riesgos que estén sujetos a aspectos técnicos, económicos, legales y administrativos así como afecciones a la salud y al entorno. Con la utilización de simulación se optimizan los sistemas de tal manera que los recursos y tiempo se hagan en la menor cantidad.

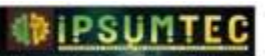

Es de vital importancia cuantificar y evalu de residuos sólidos en una industria antes de generarlos;

ya que esto repercute en variación de costos, rutas de deshechos, subcontratos, así como el cumplimiento con estatutos y reglas ambientales. [8]

Al presentarse un crecimiento en el desarrollo económico, poblacional e industrial, también asciende la generación de diferentes residuos, es el caso de la industria automotriz que es una de las más importantes económicamente de los países industrializados, se puede predecir por medio de la utilización de modelos de simulación sin la necesidad de experimentar en el proceso real, se utiliza el software Extend que permite lograr buenas aproximaciones con rapidez.

El modelado matemático y la simulación por ordenador son una manera de conocer el comportamiento de los sistemas. Sistema es cualquier objeto cuyas propiedades se desean estudiar y para conocer su comportamiento se necesita experimentar con él. [9]

Cuando no sea posible experimentar en un sistema real por alguna razón ya sea económica, no hay tiempo, presente alguna inconveniencia, peligro o simplemente que no exista, es una gran alternativa experimentar con un modelo de simulación. Un modelo es una descripción lógica de cómo funciona un sistema. [10]

La simulación también es utilizada cuando los métodos analíticos no pueden resolver problemas sucesivos. Además la simulación sirve para optimizar, plantear, mejorar y corregir los procesos, validación de modelos analíticos para ver si los cálculos son correctos, verificar el movimiento de un sistema antes de construirlo en realidad. [11]

Las simulaciones implican diseñar un modelo de un sistema y llevar a cabo experimentos sobre él a medida que avanza en el tiempo. [12]

El modelo de simulación se compone de bloques y conexiones entre ellos, existe una librería que almacena información del procedimiento de los bloques, así como datos que ingresar. Después de crear un modelo, se puede modificar agregando bloques, moviendo conexiones y cambiando los datos de los bloques, personalizar dichos bloques según las necesidades, se pueden monitorear los datos que arroja la simulación en todo momento.

Pronosticar por medio de Simulación es útil para cuantificar y valorar con estimaciones a priori los residuos sólidos en una industria automotriz los beneficios serán: mejorar los procesos y resultados, por lo tanto la toma de decisiones correctas que traerá consigo mantener el cumplimiento de los requisitos legales aplicables y proporcionar un enfoque sustentable con un equilibrio social, económico y ambiental.

.

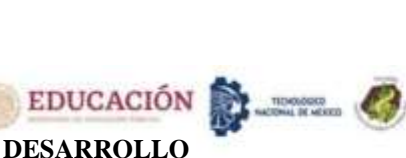

El proyecto se realizó en una empresa automotriz, específicamente en el área de corte de una empresa de vestiduras automotrices con diferente tipo de tela y piel para varios modelos a construir. Este proceso se lleva a cabo en diversas áreas que darán formación del asiento completo.

#### Las áreas de construcción son:

**Almacén de rollos** de tela, vinil o piel, estos materiales son de diferentes anchos y espesores según las especificaciones de los productos solicitados por el cliente. El rollo que se especifique en la orden solicitada se pasa a soportes para rollos los cuales se pueden observar en la figura 1.

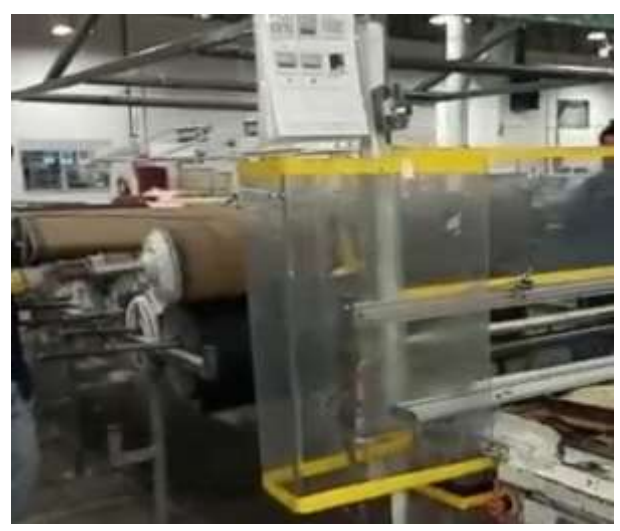

*Figura 1. Rollos de tela*

**Almacén de dados**, los dados son cuadros con navajas de acero en las superficies de los moldes que son los patrones requeridos para formar la vestidura según modelo requerido (ver figura 2) y existe un almacén de dados (ver figura 3)

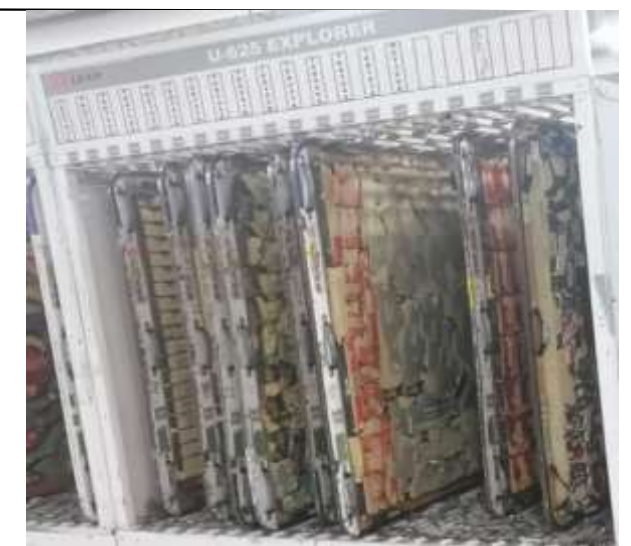

*Figura 2. Dados o moldes de un determinado modelo de vestidura automotriz*

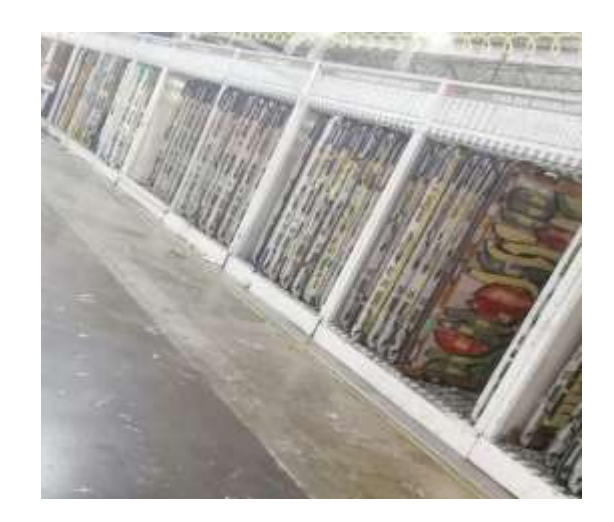

*Figura 3. Almacén de dados*

El dado requerido es pasado a una mesa donde se fija con soportes mecánicos para que no se mueva, (ver figura 4) y en un lado de la mesa donde se colocó el dado se encuentran varios rodillos de tela donde se hace pasar la tela que se desenrolla sobre la superficie del dado y se corta del tamaño del dado, se realizan varios tendidos cada tendido es cortado automáticamente.

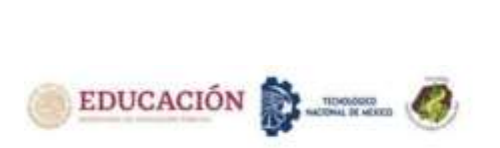

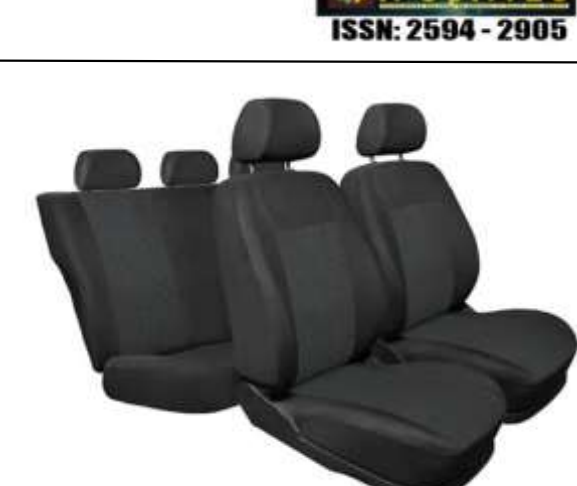

*Figura 6. Juego de vestiduras terminadas y ensambladas*

**Muelle:** área donde se realiza el empaque para su envío a la ensambladora correspondiente.

En este proyecto se utiliza la herramienta de simulación en particular con el programa Extend, para cuantificar los residuos sólidos que provendrán del área de corte, con esta herramienta se pueden crear modelos a partir de la construcción de bloques interconectados, el cual permite explorar los procesos involucrados además de ver su relación. [13]

Cada bloque contiene información del procedimiento, así como datos ingresados. Los bloques actúan como macros, y se pueden ensamblar muchos bloques en un solo modelo, cada bloque puede describir procesos simples o complejos. Extend también proporciona un editor de ecuaciones (similar a la barra de fórmulas en un programa de hoja de cálculo) para poder combinar la función de varios bloques en uno.

Además se pueden crear bibliotecas de bloques personalizados para aplicaciones especializadas. También se puede dar animación al modelo para una presentación mejorada, así como una descomposición jerárquica ilimitada para que incluso los sistemas complejos sean fáciles de construir y comprender, los bloques cuentan con cuadros de diálogo para cambiar los valores del modelo, tiene la capacidad de calcular costos basados en analizar la contribución de costos.

Para comenzar a diseñar un modelo se hacen diagramas de bloques del o los procesos de estudio, en la figura 7 se ilustra el proceso de manufactura de vestiduras automotrices

.

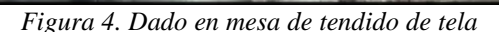

**Área de corte**: cuando se tiene el número de capas especificado el dado es removido de la mesa manualmente y pasa a una prensa donde se lleva a cabo el corte de patrones. Ya que las capas han sido prensadas, se retira el dado de la prensa y se retiran manualmente la tela con la forma de los patrones. Los patrones se identifican, ordenan y colocan en contenedores que posteriormente serán transportados al siguiente proceso.

**Área de costura**: aquí se cose las piezas cortadas para darle forma a la funda del asiento. Ver figura 5

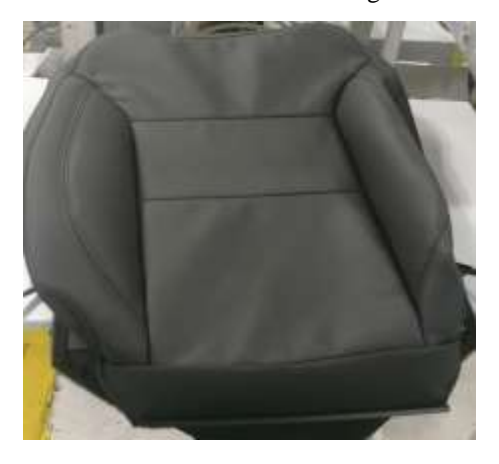

*Figura 5. Parte del respaldo de una vestidura terminada.*

**Tapicería:** se coloca la funda a la estructura metálica, ckd (kit de ensamblaje), componentes (tornillería y accesorios), grapas. con poliuretano . quedando así el asiento terminado ver figura 6.

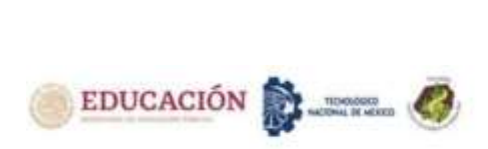

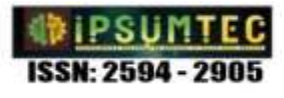

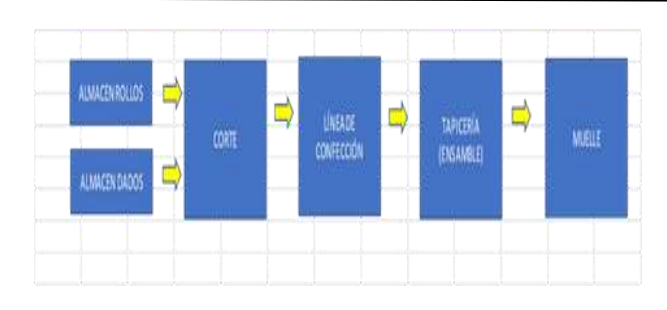

*Figura 7. Diagrama de bloques del proceso de manufactura de vestiduras automotrices*

Cada bloque puede tener más procesos a este bloque se le conoce como bloque jerárquico y cuando en el modelo se haga click en el bloque determinado aparecerá el proceso que representa, esto es para que el modelo no se vea tan extenso y confuso, es el caso del proceso de corte el cual el diagrama de bloques se puede ver en la figura 8.

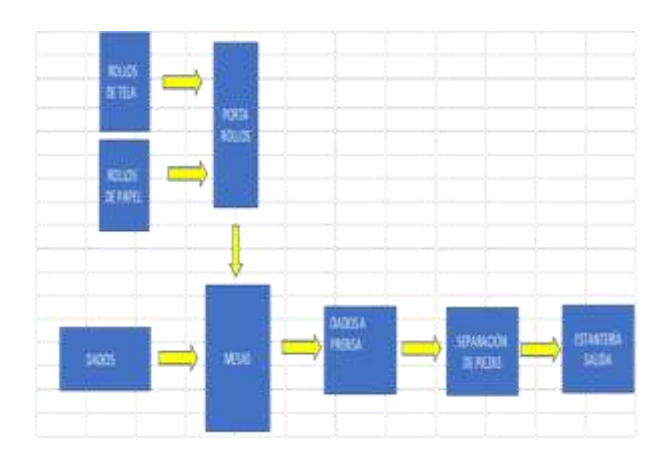

*Figura 8.Diagrama de bloques del área de corte*

La presente investigación se enfoca en corte, para llevarlo a cabo se utiliza la herramienta de cuantificar los residuos sólidos que resultan del área de simulación en particular con el programa Extend, con el cual se pueden crear modelos a partir de la construcción de bloques interconectados, el cual permite

Cada bloque contiene información del procedimiento, así como datos ingresados. Los bloques actúan como macros, y se pueden ensamblar muchos bloques en un solo modelo, cada bloque puede describir procesos simples o complejos.

 Además se pueden crear bibliotecas de bloques personalizados para aplicaciones especializadas. También se puede dar animación al modelo para una presentación mejorada, así como una descomposición jerárquica ilimitada para que incluso los sistemas complejos sean fáciles de construir y comprender, los bloques cuentan con cuadros de diálogo para cambiar los

valores del modelo, tiene la capacidad de calcular costos basados en analizar la contribución de costos.

Después de que se crea un modelo, se puede modificar agregando bloques, moviendo conexiones de entrada y salida, así mismo cambiar los datos de los bloques.

# **Partes básicas de un modelo de la simulación: Bibliotecas**

Las bibliotecas son repositorios de bloques, en esta se almacena la definición completa de un bloque (su programa, icono, diálogo, etc.).

El programa cuenta con biblioteca genérica la cual se utiliza para simulaciones continuas (en simulaciones continuas, los valores cambian cuando cambia el tiempo) y con biblioteca de eventos discretos esta se utiliza para modelos que usan colas, elementos específicos, atributos y prioridades. En un modelo de eventos discretos, las entidades del modelo cambian de estado en función de cuando ocurren los eventos. Extend también tiene otras bibliotecas como:

Biblioteca genérica y de eventos discretos, de trazadores, de animación, de ingeniería electrónica, de comunicación entre procesos, de utilidades. Ver figura 9

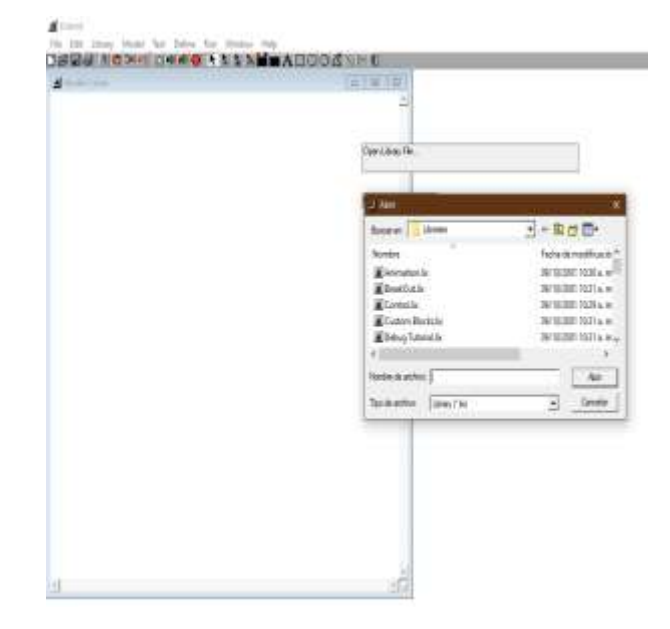

*Figura 9. Bibliotecas*

# **Bloques**

Los bloques en Extend se componen de un icono (o imagen), un cuadro de diálogo para ingresar y visualizar los datos y conectores. Un bloque especifica una acción o proceso. La información entra en el bloque y es procesado por el programa que está en el bloque. El bloque entonces transmite información fuera de este bloque al siguiente bloque en la simulación. Ver figura 10.

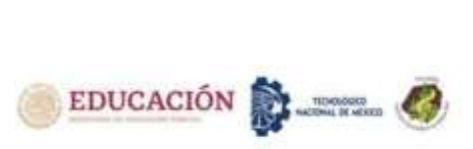

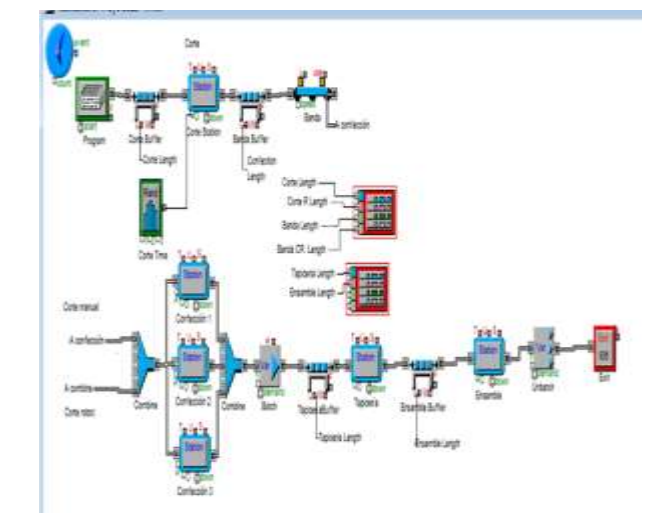

*Figura 10. Modelo de simulación de manufactura de vestiduras automotrices*

## **Diálogos**

La mayoría de los bloques tienen un diálogo asociado a ellos. Se utilizan cuadros de diálogo para introducir valores y configuraciones antes de ejecutar las simulaciones, también se utilizan para ver los resultados a medida que se ejecuta la simulación. Tal como lo muestra la figura 11.

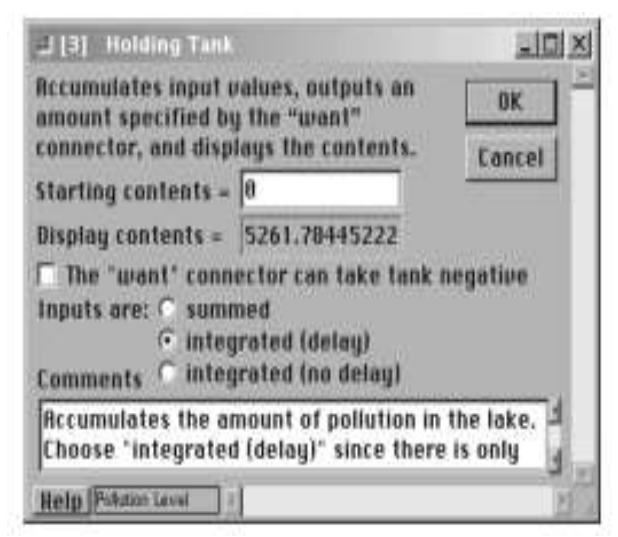

*Figura 11. Cuadro de dialogo.*

## **Conectores y conexiones**

La mayoría de los bloques en Extend tienen conectores de entrada y salida, estos son pequeños cuadrados unidos a cada lado del bloque, la información fluye hacia un bloque en los conectores de entrada y hacia afuera. Los conectores de entrada y salida suelen estar predefinidos; su función específica es conocida de antemano. Un bloque puede tener muchos conectores de entrada y/o salida; sin embargo algunos bloques no tienen ninguno.

Las líneas de conexión se utilizan para unir bloques. Estas líneas muestran el flujo de información de bloque a bloque a través del modelo. Se muestra en figura 12.

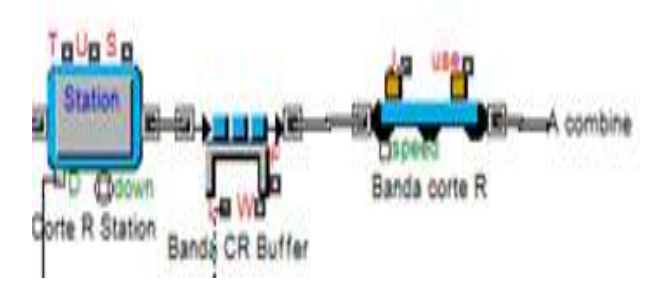

*Figura 12. Líneas de conexión*

En seguida se definen cada una de las partes integran el modelo de simulación del proceso de manufactura de vestiduras automotrices en el programa Extend:

# **Bloque Ejecutivo**

El bloque Ejecutivo de la biblioteca de eventos discretos es un bloque especial que debe incluirse en todas las simulaciones de eventos discretos, ver figura 13.

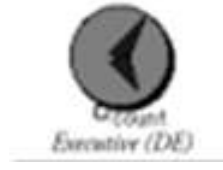

*Figura 13. Bloque Ejecutivo (DE)*

# **Bloque programador**

Este bloque de biblioteca de eventos discretos, ubicado en el submenú Generadores, programa las llegadas de artículos en momentos específicos, ver figura 14.

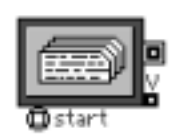

*Figura 14. Bloque programador*

# **Bloque búfer**

El bloque Búfer almacena un número ilimitado de elementos hasta que un proceso posterior esté listo para ellos, ver figura 15.

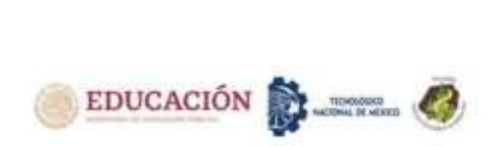

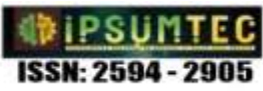

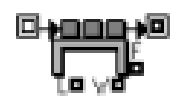

*Figura 15. bloque búfer*

## **Bloque estación**

El bloque de la estación por lo general representa un paso en un proceso realizado por un operador o máquina, ver figura 16.

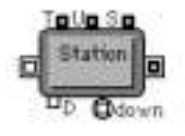

*Figura 16. Bloque estación*

## **Bloque de entrada de números aleatorios**

El bloque entrada de números aleatorios genera valores aleatorios a partir de una distribución estadística. Típicamente esto se utiliza para tiempos de procesamiento, decisiones y fallas aleatorias de equipos, ver figura 17.

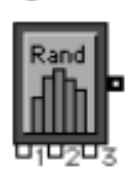

*Figura 17. Bloque de números aleatorios*

## **Bloque banda transportadora (conveyor)**

El bloque representa una banda de transportación lineal que normalmente se utiliza para el manejo de materiales, ver figura 18.

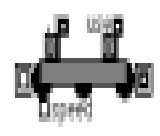

*Figura 18. Bloque banda transportadora (conveyor)*

## **Trazador de eventos discretos**

El trazador de eventos discretos, muestra los resultados de la simulación, ver figura 19.

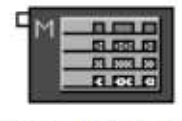

Plotter, DE Multi-Sim

*Figura 19. Bloque trazador de eventos discretos*

## **Combine**

Combina los elementos de dos fuentes diferentes en un solo flujo de elementos, ver figura 20.

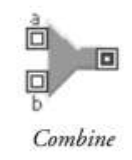

*Figura 20. Bloque combine*

## **Batch (Lote)**

Permite unir elementos de varias fuentes como un solo elemento. Esto es útil para sincronizar recursos y combinar varias partes de un trabajo, ver figura 21.

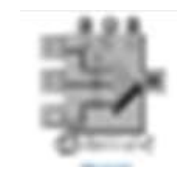

*Figura 21. Bloque batch (lote)*

## **Bloque salida**

El bloque de salida se utiliza para pasar elementos fuera del modelo. Este bloque representa el punto donde los artículos dejan permanentemente el dominio del modelo, ver figura 22.

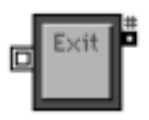

*Figura 22. Bloque de salida*

Este estudio presenta resultados que se determinaron mediante el modelo de simulación con el software Extend en un proceso de manufactura de vestiduras automotrices en específico en el área de corte con la intención de determinar la cantidad de residuos sólidos generados en el corte ingresaron los datos de las variables a medir número de vestidura, libras de residuos, cantidad de tela

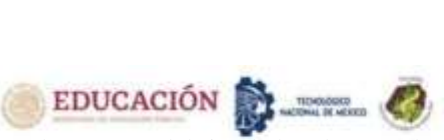

al programa del simulador observándose se encuentran en una distribución triangular, Ver gráfica 1 y 2.

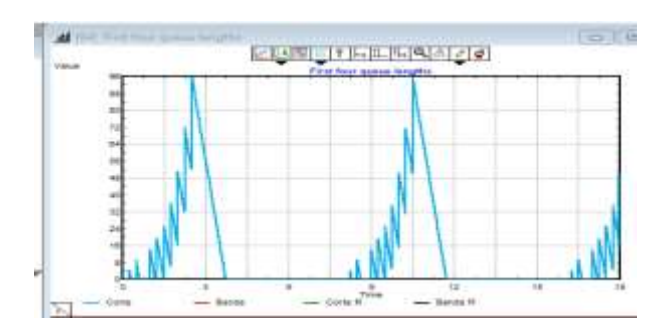

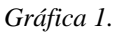

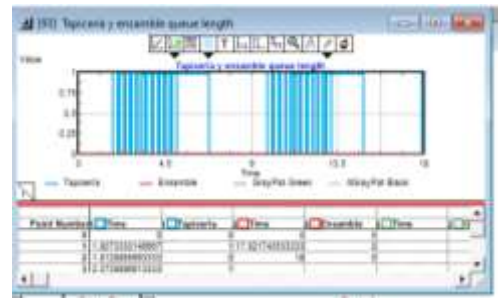

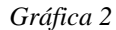

Ecuación de distribución triangular La función de densidad de probabilidad es:

$$
f(x) = \begin{cases} \frac{2(x - a)}{(b - a)(c - a)}, & a \le x \le c \\ \frac{2(b - x)}{(b - a)(b - c)}, & c \le x \le b \end{cases}
$$
 Ec. (1)

media =  $\frac{1}{3}(a + b + c)$  Ec. (2)

varianza = 
$$
\frac{1}{18}(a^2 + b^2 + c^2 - ab - bc - ca)
$$
 Ec. (3)

Notación: Término Descripción a cota inferior b cota superior c moda (ubicación donde alcanza su pico)

Se introdujeron 17 valores de las variables al simulador, para 3 modelos de vestiduras, teniendo en cuenta que los dados cuenten con el mantenimiento programado estos resultados son de una prensa, que nos arroja que de 936 yardas de tela para un modelo en particular el A173040EL8MMTG (descripción: URE FOAM 8MM T1 EL W/T16) en los dos turnos que maneja la empresa de 936 yardas de tela se cortarán 375 vestiduras y generará 10.623 libras de residuos sólidos, ver tabla 1.

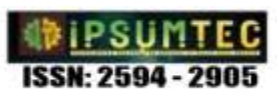

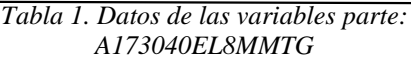

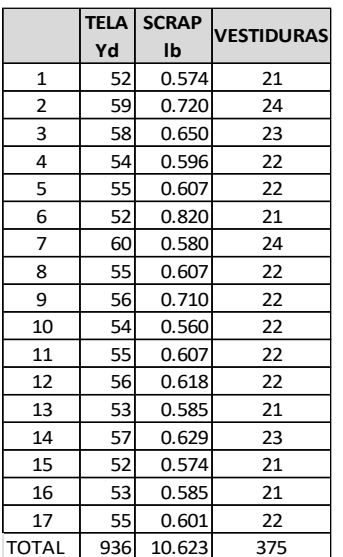

para el modelo M1G4FJQZEEAA600R62 (descripción: BC TL WALTER 3MM T1 600R) de 2683 yardas de tela se cotarán 1073 vestiduras y generará 11.859 libras de residuos sólidos, (ver tabla 2)

*Tabla 2. Datos de las variables parte: M1G4FJQZEEAA600R62*

|              | <b>TELA</b> | <b>SCRAP</b> | <b>VESTIDURAS</b> |
|--------------|-------------|--------------|-------------------|
|              | Yd          | lb           |                   |
| 1            | 263         | 0.579        | 125               |
| 2            | 264         | 0.581        | 126               |
| 3            | 264         | 0.581        | 126               |
| 4            | 264         | 0.581        | 126               |
| 5            | 264         | 0.581        | 126               |
| 6            | 264         | 0.581        | 126               |
| 7            | 266         | 0.585        | 127               |
| 8            | 266         | 0.585        | 127               |
| 9            | 266         | 0.585        | 127               |
| 10           | 267         | 0.587        | 127               |
| 11           | 268         | 0.590        | 128               |
| 12           | 269         | 0.592        | 128               |
| 13           | 269         | 0.592        | 128               |
| 14           | 269         | 0.592        | 128               |
| 15           | 269         | 0.592        | 128               |
| 16           | 270         | 0.594        | 129               |
| 17           | 270         | 0.594        | 129               |
| <b>TOTAL</b> | 4532        | 9.970        | 2158              |

y finalmente para el modelo M2GPKD3PTHER600R59 (descripción: VNL IH HERA 600R 3MM) de 4532 yardas de vinyl se cortarán 2158 vestiduras y generará 9.97 libras de residuos sólidos, (ver tabla 3).

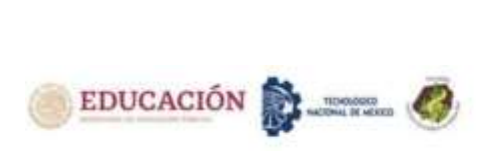

*Tabla 3. Datos de las variables parte: M2GPKD3PTHER600R59*

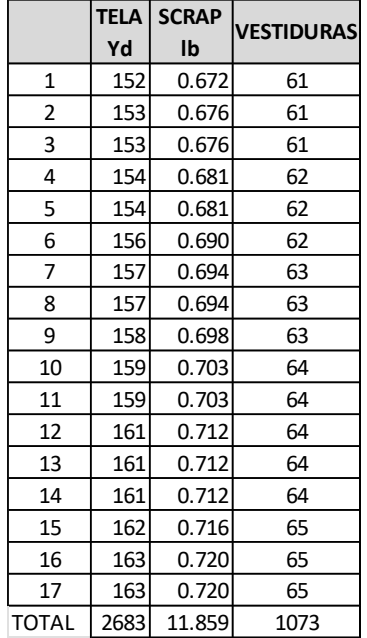

El residuo varía según el modelo que se corte ya que cada modelo tiene medidas diferentes, con esta medición pronosticada de residuo que se obtuvo una vez cortado el material de cada modelo, el dato es útil para poder comparar la cantidad de residuo resultante del proceso real.

## **DISCUSIÓN Y ANÁLISIS DE RESULTADOS**

Al llevar a cabo esta investigación mediante la herramienta de simulación se alcanza el objetivo satisfactorio de determinar los residuos sólidos en el área de corte de una empresa manufacturera de vestiduras automotrices, que llevado a la práctica será posible revisar si la cantidad de residuos sólidos resulta mayor a la cantidad pronosticada por este modelo las causas posibles son:

- Por mal tendido o arrugas generadas de tela en el dado observando que ésta es un área de oportunidad porque el tendido es manual y se realiza un número grande de tendido de capas.
- En la etapa de sacar los componentes de cada parte del dado que alguno no se sacó.
- Por mal selección del componente colocando en otro contenedor y cuando llegan los componentes a costura falte uno y esa vestidura no se termine y se sume a la cantidad de residuos sólidos.

Este estudio también es útil si la cantidad de residuo solido es menor que la realidad se puede sospechar de robo de material.

Además el presente modelo de simulación puede utilizarse para las otras 2 prensas que se encuentran en el área de corte, sólo cambiando los datos.

En esta empresa el surtido de rollos a la mesa de corte es manual lo realiza un operador, Álvarez en 2014 en su estudio propone un surtido automático por medio de simulación con el software FlexSim 6.0.2 que a diferencia del software Extend utilizado en el presente estudio aquél es un software en tercera dimensión. [14]

También concerniente a los rollos, el mal tendido de capas de tela en los dados fue objeto de investigación de Velázquez y Barragán en 2014 los cuales proponen el diseño y simulación de un dispositivo automático para extender rollos si fuera posible llevar a cabo este diseño a la realidad y con el modelo que se presenta en esta investigación los resultados de residuos sólidos disminuirían. [15]

Debería de existir la necesidad de que cada industria realice estudios de generación de residuos que permitan precisar su situación y con base a éste proponer un plan de manejo como lo manifiesta Amézquita en 2012 en su estudio.[16]

Un inconveniente de la implementación de la simulación en las empresas es que no es valorado el costo beneficio al utilizarlo ya que el costo del software es alto.

## **CONCLUSIONES:**

Actualmente es imperante utilizar herramientas tecnológicas avanzadas como la simulación de acuerdo con los retos de la industria 4.0 donde estas herramientas se integran a las tecnologías inteligentes. [17] Con la utilización de la simulación se concluye que se puede determinar y pronosticar , y a la vez tomar medidas para prevenir, disminuir la generación de residuos sólidos del proceso de corte antes de su existencia. Lo cual tiene una importante relevancia ya que se tiene el poder de cambiar y/tomar decisiones en tiempo real además de la planificación a mediano y largo plazo. Es importante anticiparse a las cambiantes políticas de manejo de residuos nacionales e internacionales ya que afectan directamente a esta frontera.

# **TRABAJOS FUTUROS**

Esta investigación puede ser de utilidad como antecedente para estudios posteriores. Sería interesante realizar este modelo con otros softwares por ejemplo el ya mencionado en esta investigación FlexSim, Simcad Pro, etc. También se pueden modelar otros procesos, así como realizarlo con otras variables por ejemplo otros tipos de residuos como residuos peligrosos, así como para costos, consumo eléctrico, mano de obra, etc. no solo en la industria de manufactura de vestiduras automotrices también puede utilizarse en otros rubros en la maquila de esta frontera.

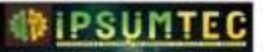

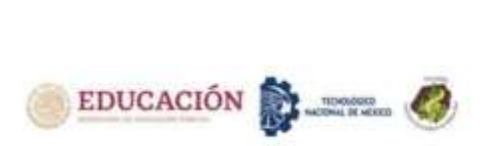

# **BIBLIOGRAFÍA**

[1] López, P. M. D. (2017). Identificación de residuos industriales: UF0287. Madrid, Spain: Editorial CEP, S.L. [2] Dirección General de Estadística e Información Ambiental de la SEMARNAT, (2015). Informe de la situación del medio ambiente en México, Compendio de Estadísticas Ambientales, Indicadores Clave de Desempeño Ambiental y de Crecimiento Verde, Ciudad de México.

[3] Bianchi, P. & Rodríguez, M. F. J. (Trad.). (2021). 4.0: La nueva revolución industrial. 1. Difusora Larousse - Alianza Editorial.

[4] Valverde Soto Max. (1996). Principios Generales Del Derecho Ambiental Internacional. ILSA Journal of International and Comparative Law, 3, 415-432.

[5] Pérez, V. C.(2011). La preocupación legal por el medio ambiente. Páginas de información ambiental. ISSN 1577-7960. No. 36, págs. 24-29.

[6] Diagnóstico Básico para la Gestión Integral de los Residuos (2020)

[https://www.gob.mx/cms/uploads/attachment/file/55438](https://www.gob.mx/cms/uploads/attachment/file/554385/DBGIR-15-mayo-2020.pdf) [5/DBGIR-15-mayo-2020.pdf](https://www.gob.mx/cms/uploads/attachment/file/554385/DBGIR-15-mayo-2020.pdf)

[7]Glynn, H.J. & Gary, W. H. (1999). Ingeniería ambiental. México: Pearson Educación.

[8] Miranda, A. V. La industria automotriz en México: antecedentes, situación actual y perspectivas. Contad. Adm [online]. 2007, n.221, pp.209-246. ISSN 0186- 1042.

[9]Groover, M. P. (2015). Automation, Production Systems, and Computer-Integrated Manufacturing. United States of America: Pearson.

[10] Urquía, M. A. & Villalba, M. C. (2016). Métodos de simulación y modelado. UNED - Universidad Nacional de Educación a Distancia.

[11] Herrera, O. J., & Becerra L. A., (2014), Diseño general de las etapas de simulación de procesos con énfasis en el análisis de entrada, Twelfth LACCEI

Latin American and Caribbean Conferencia for Engineering and Technology. Ecuador.

[12] Ríos, R. N. & Valdés, U. J. P. (2020). Introducción al modelamiento y simulación en ingeniería química. Universidad de los Andes.

[13] Diamond, B., Lamperi, S. & Krahl, D. (2000). Extend professional simulation tools. San José California: Imagine That Inc.

[14]Álvarez, R. M. A. (2017). Simulación de un sistema de surtido de rollos para el área de corte. Tesis de Maestría en Manufactura Avanzada. CIATEQ. Estado de México, abril 2017. 112 pág.

[15] Velázquez, E., & Barragán, I. (2014). Diseño y simulación de dispositivo automatizado para extender rollos de tela en el proceso de corte, área automotriz (JCI). (2020). CIATEQDIGITAL Repositorio

[http://ciateq.repositorioinstitucional.mx/jspui/handle/102](http://ciateq.repositorioinstitucional.mx/jspui/handle/1020/224) [0/224](http://ciateq.repositorioinstitucional.mx/jspui/handle/1020/224)

[16] Amézquita, E. (2012). Estudio d residuos sólidos en la industria, csi-closures El Salto,

Jalisco. Tesis de Ingeniero Químico. Universidad Nacional Autónoma de México. Ciudad de México: TESIUNAM. 113 pág.

**http://132.248.9.195/ptd2012/agosto/0683824/Index.ht ml**

[17] Salazar U. P. (2019). Desarrollo Industrial 2050. Hacia una industria del futuro. México, D:F. Universidad Autónoma de México/Instituto de Investigaciones Jurídicas.

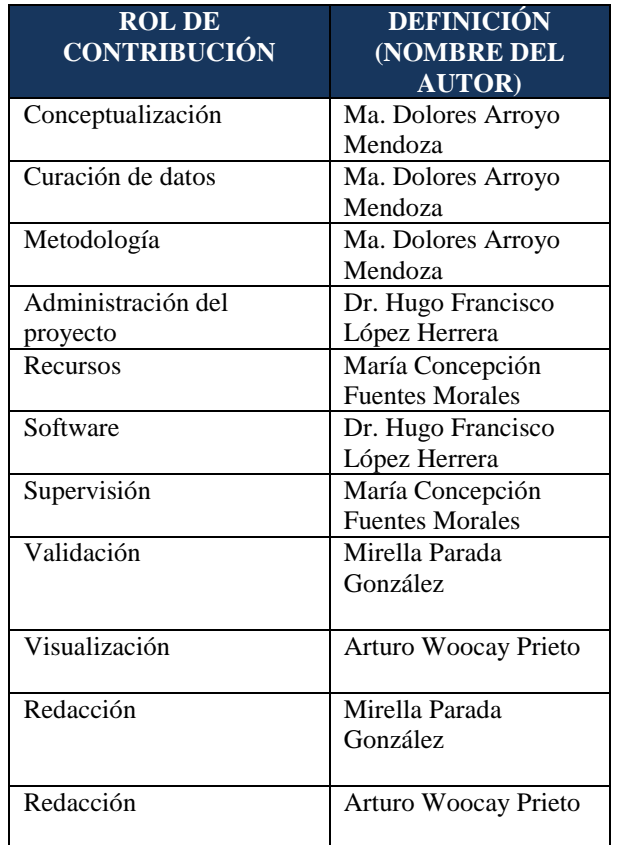